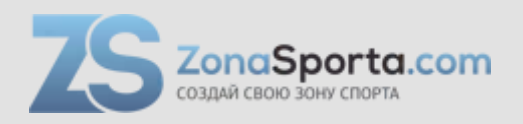

# **Инструкция Беговая дорожка Protrain N8**

Полезные ссылки:

[Беговая дорожка Protrain N8 - смотреть на сайте](https://zonasporta.com/product/begovaya-dorozhka-protrain-n8)

**Инструкция по эксплуатации беговой дорожки**

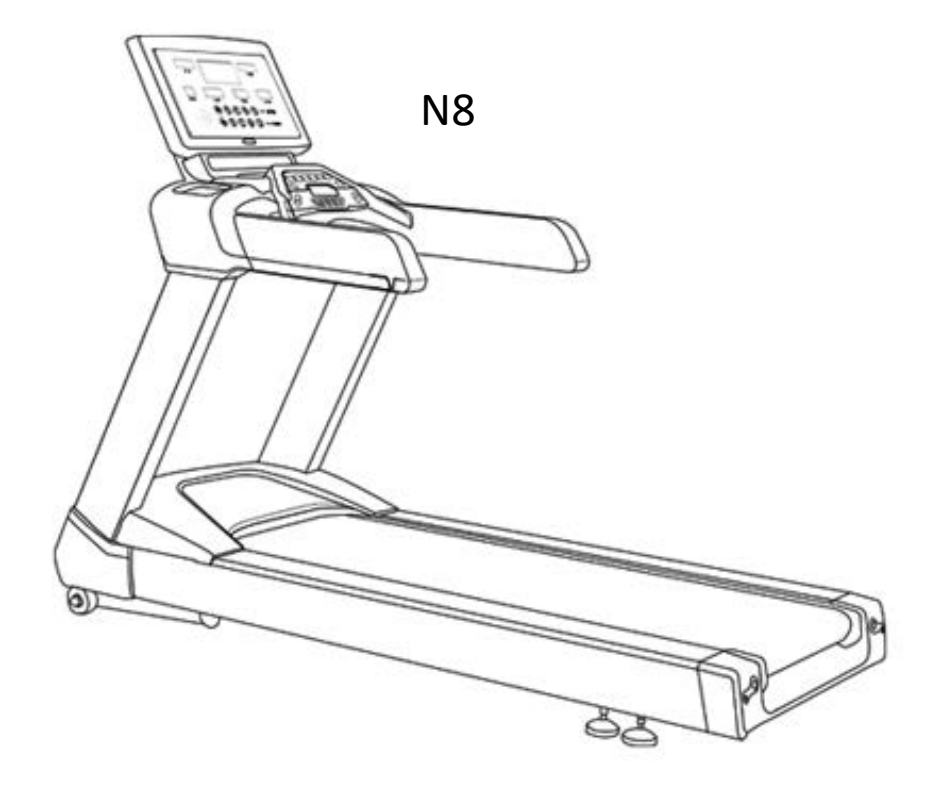

Спасибо, что выбрали нашу беговую дорожку!

В данном руководстве пользователя описаны меры предосторожности и принципы работы с беговой дорожкой.

Внимательно прочтите данное руководство перед использованием тренажера!

Неправильное использование может привести к нанесению ущерба вашему здоровью.

# **Содержание**

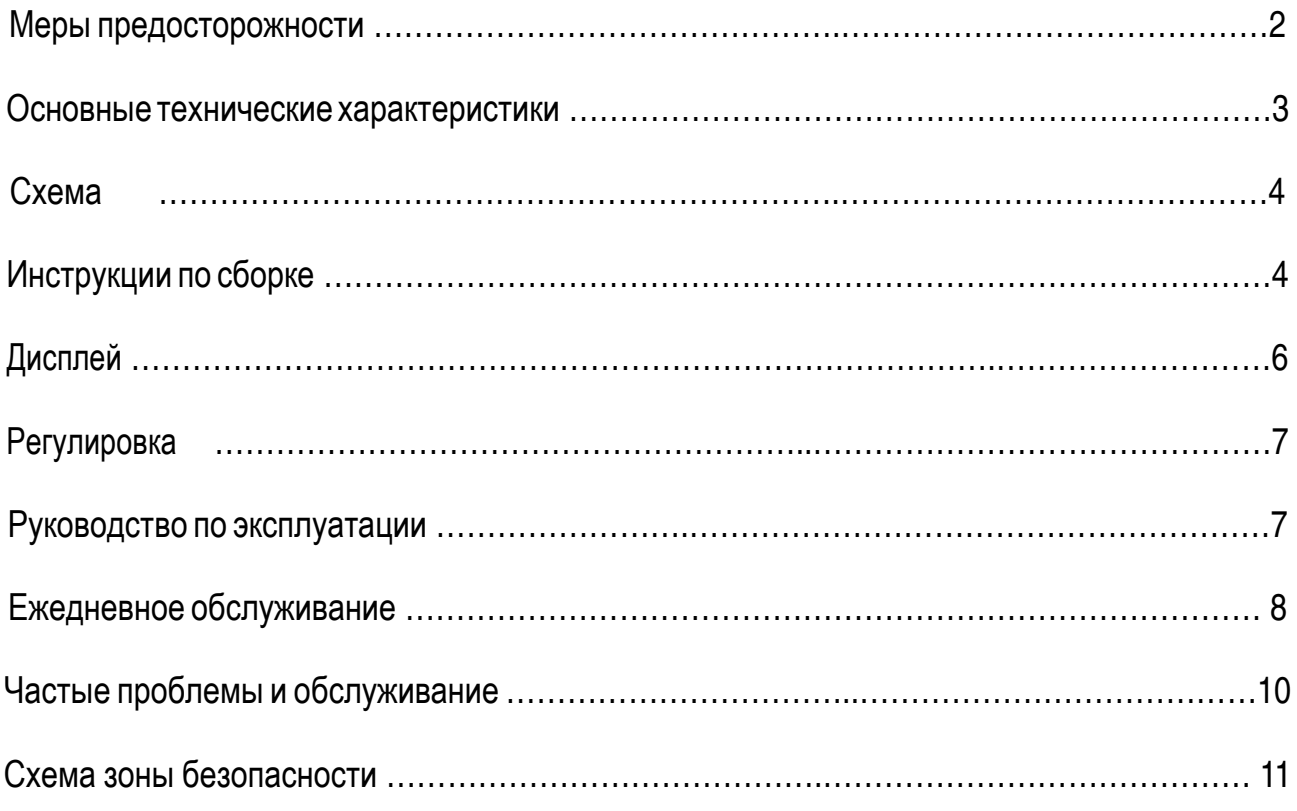

## **Мерыпредосторожности**

**Важное примечание:** Инструкция предназначена для тренажеров серии N8, если вы купили тренажер иной конфигурации, используйте ее в качестве стандарта.

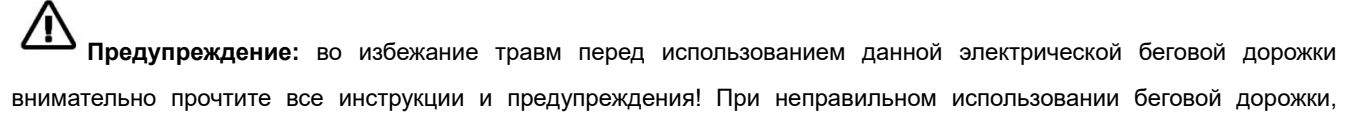

компания ответственности не несет.

- 1. Перед началом тренировки проконсультируйтесь с врачом, особенно если вы старше 35 лет.
- 2. Все пользователи обязаны ознакомиться со всеми предупреждениями и мерами предосторожности.
- 3. Используйте данный тренажер в соответствии с руководством пользователя.
- 4. Установите тренажер на ровную поверхность и обеспечьте свободное пространство (около 2 м сзади и 0,5 м по бокам).
- 5. Эксплуатируйте беговую дорожку в закрытом помещении и избегайте попадания влаги.
- 6. Беговая дорожка предназначена для взрослых. Запрещается использование детьми младше 12 лет.
- 7. Запрещается одновременное использование двумя или более пользователями.
- 8. Максимальная нагрузка для данной беговой дорожки составляет 180 кг.
- 9. Для тренировки надевайте подходящую одежду и обувь. Например, спортивную .
- 10. Если требуется больше кабелей, используйте 3-жильный кабель, 1,5 мм<sup>2</sup> и не более 1,5 м.
- 11. Кабель питания должен находиться вдали от источников тепла.
- 12. Запрещается останавливать дорожку (специально) путем ручного выключения питания.
- 13. Запрещается использовать тренажер при повреждении кабеля или вилки.
- 14. Проверьте программу аварийной остановки.
- 15. Для обеспечения вашей безопасности, при запуске беговой дорожки становитесь на обе платформы.
- 16. Скорость работы данного тренажера регулируется. Мы советуем увеличивать скорость постепенно.
- 17. Датчик пульса не является медицинским оборудованием, так как на точность его показаний влияет множество факторов.
- 18. Во включенном состоянии тренажер должен контролироваться. Выключите тренажер, если не планируйте его использовать.
- 19. Запрещается перемещать тренажер до завершения сборки. Запрещается изменять наклон беговой дорожки, помещая что-либо под тренажер.
- 20. Регулярно проверяйте детали тренажера.
- 21. Запрещается помещать какие-либо предметы и части тела между подвижными деталями беговой дорожки.
- 22. Важно: При обслуживании беговой дорожки, а также после завершения тренировки, выключайте питание.
- 23. Запрещается открывать крышку двигателя, кроме случаев, когда это советует изготовитель.Чрезмерное выполнение упражнений может нанести ущерб вашему здоровью. Если вы почувствовали боль или недомогание, немедленно прекратите тренировку.
- 24. В качестве усовершенствований технической информации, при наличии каких-либо изменений, наша компания оставляет за собой право вносить необходимые поправки в руководство пользователя.
- 25. Важно: чтобы избежать ненужного ущерба, пожалуйста, не переносите весь вес тела на поручень беговой дорожки в течение длительного времени.
- 26. Примечание: при смазывании бегового ремня, пожалуйста, наносите силиконовое масло на середину ремня, а не на какую-либо из двух сторон.
- 27. Запрещается изменять наклон беговой дорожки, помещая что-либо под тренажер.
- 28. Чрезмерное выполнение упражнений может нанести ущерб вашему здоровью. Если вы почувствовали боль или недомогание, немедленно прекратите тренировку.

# **Основные технические характеристики**

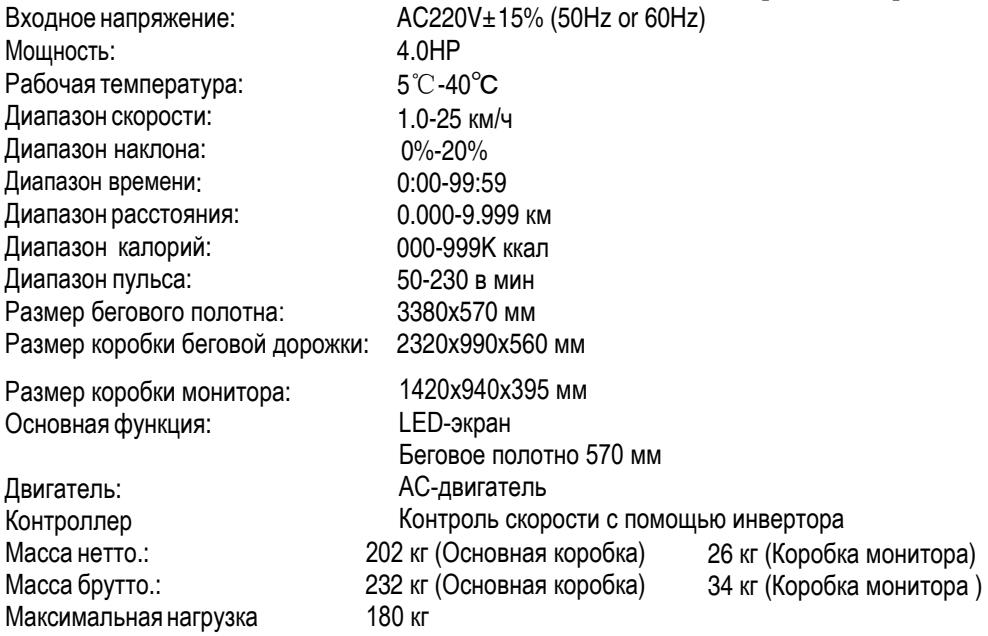

## **Схема**

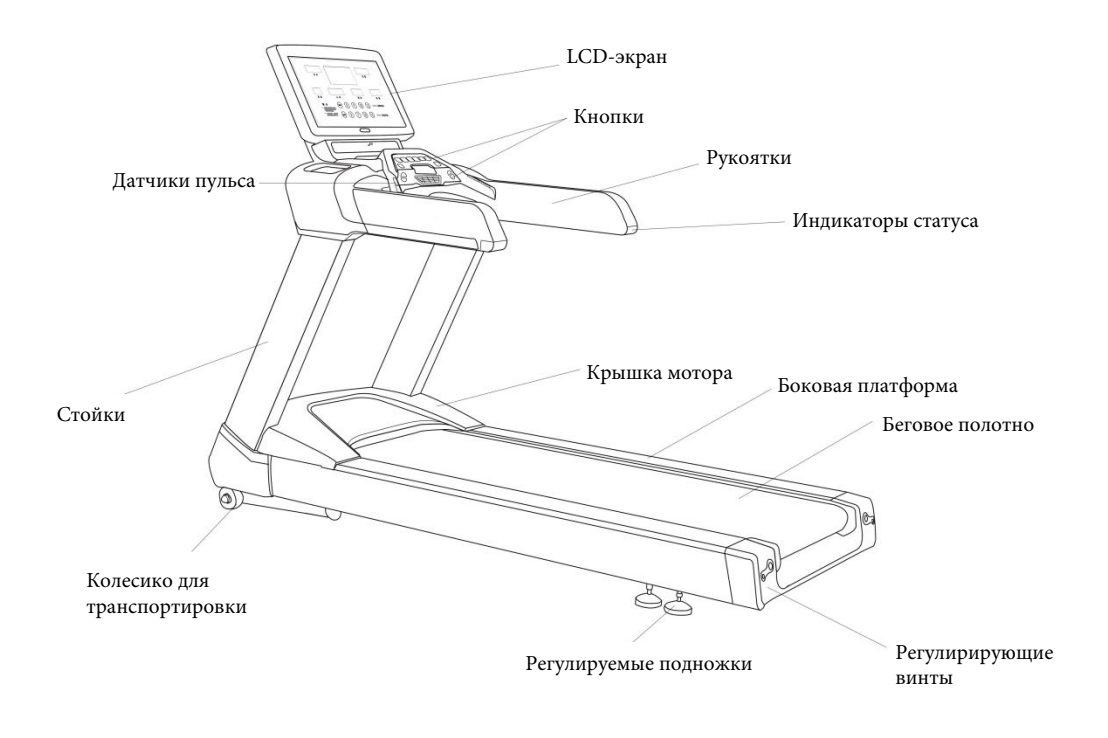

## **Инструкции по сборке**

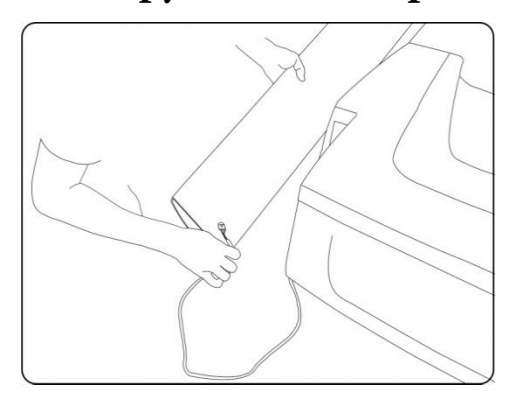

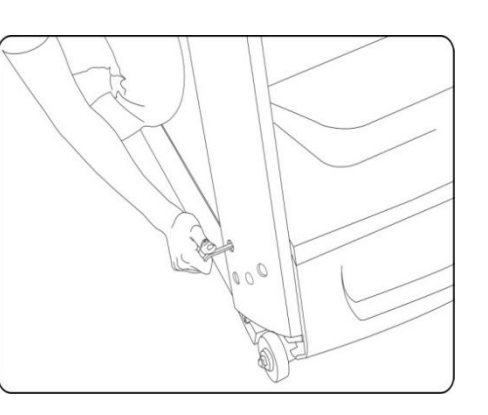

- 1.Протяните кабель через стойки.
- 2.Соедините стойки с основным корпусом с помощью винтов 8 \* 25.

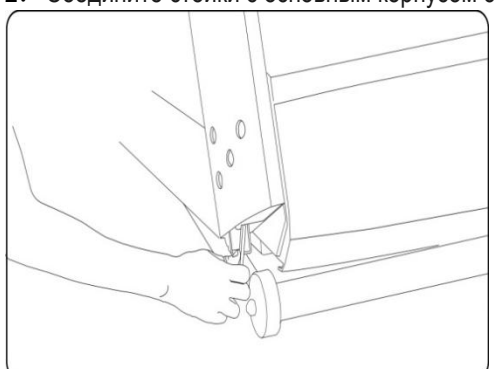

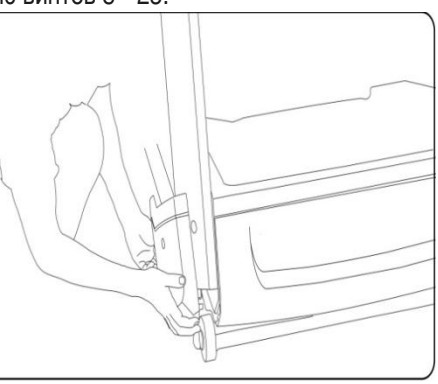

- .Прикрепите вертикальные стойки внутренней стороной к корпусу и затяните с помощью винтов 8 \* 25.
- .Установите переднюю крышку.

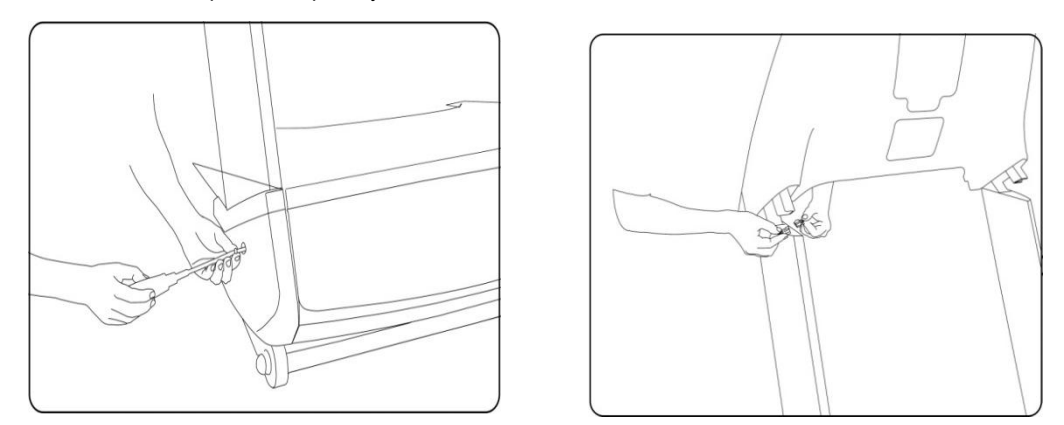

- .Прикрепите переднюю крышку к стойкам с помощью полукруглых винтов 5 \* 35.
- .Установите монитор на стойки.

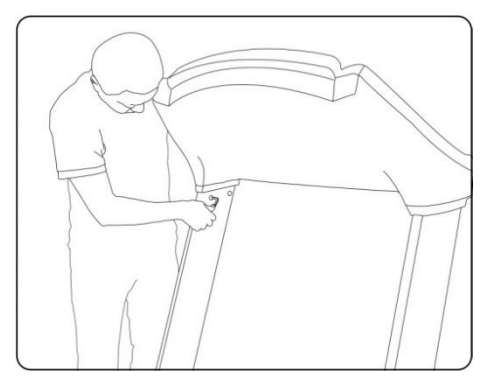

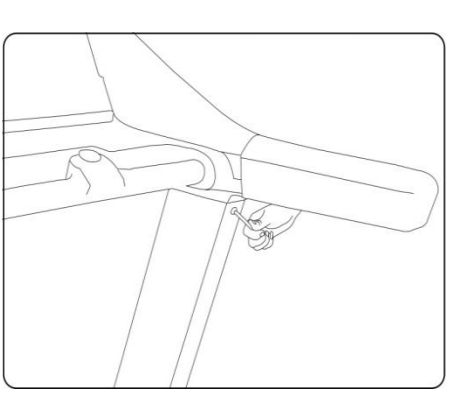

- .Прикрепите монитор к стойкам с помощью винтов 8 \* 16.
- .Затяните все винты сверху и внизу стоек.

### Установка завершена.

Перед закреплением винтов убедитесь в том, что все находится в правильном положении.

## **Description of display Дисплей**

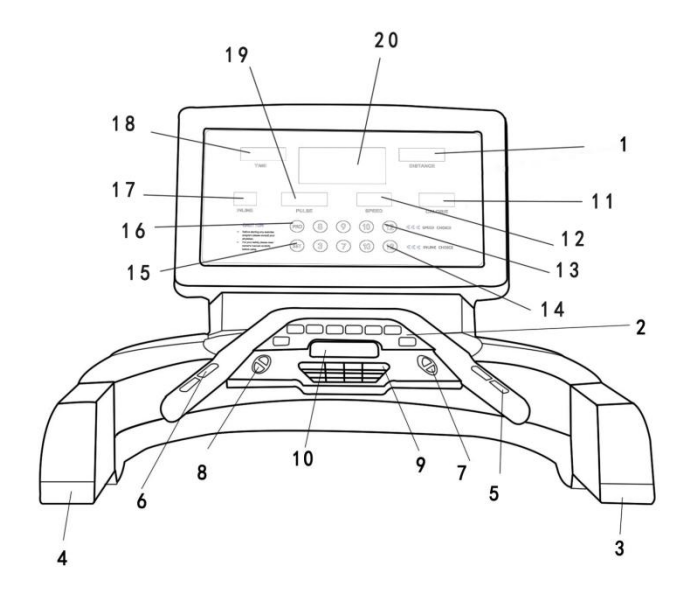

- 1. Окно расстояния 2. Клавиатура1 3. Индикатор статуса
- 4. Индикатор статуса 5. Датчик пульса 6. Датчик пульса
- 7. Кнопки быстро/медленно 8. Кнопки вверх/вниз 9. Вентилятор
- 10. Ключ безопасности 11. Окно калорий 12. Окно скорости
- 13. Кнопки выбора скорости 14. Кнопки выбора наклона 15. Настройки
- 
- 19. Окно пульса 20. Дисплей
- 
- **Примечание: информация о клавиатуре 1 находится в примечаниях**
	- **Примечание: функции кнопок.**

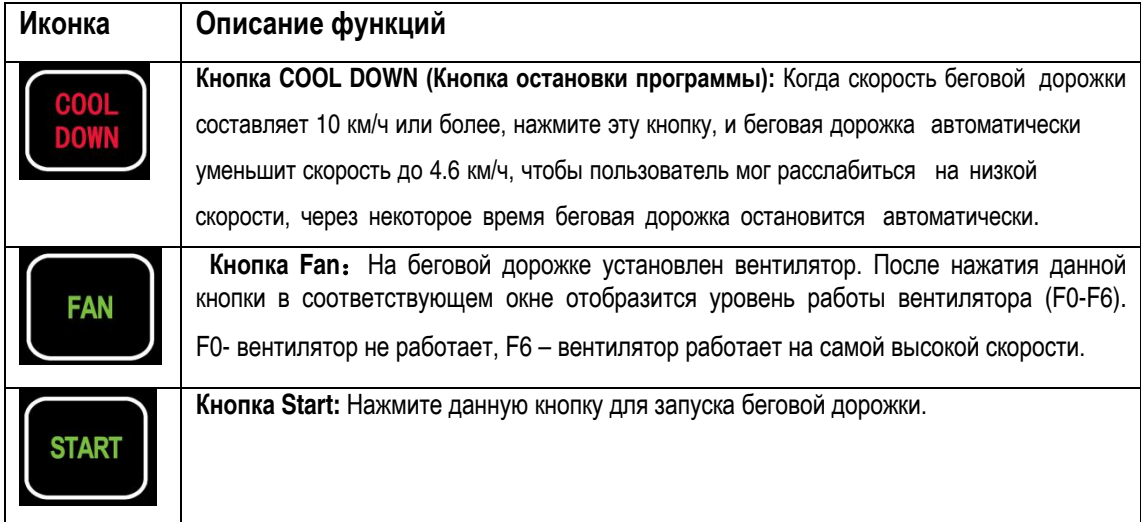

- 
- 
- 
- 
- 
- 16. Программы 17. Окно наклона 18. Окно времени

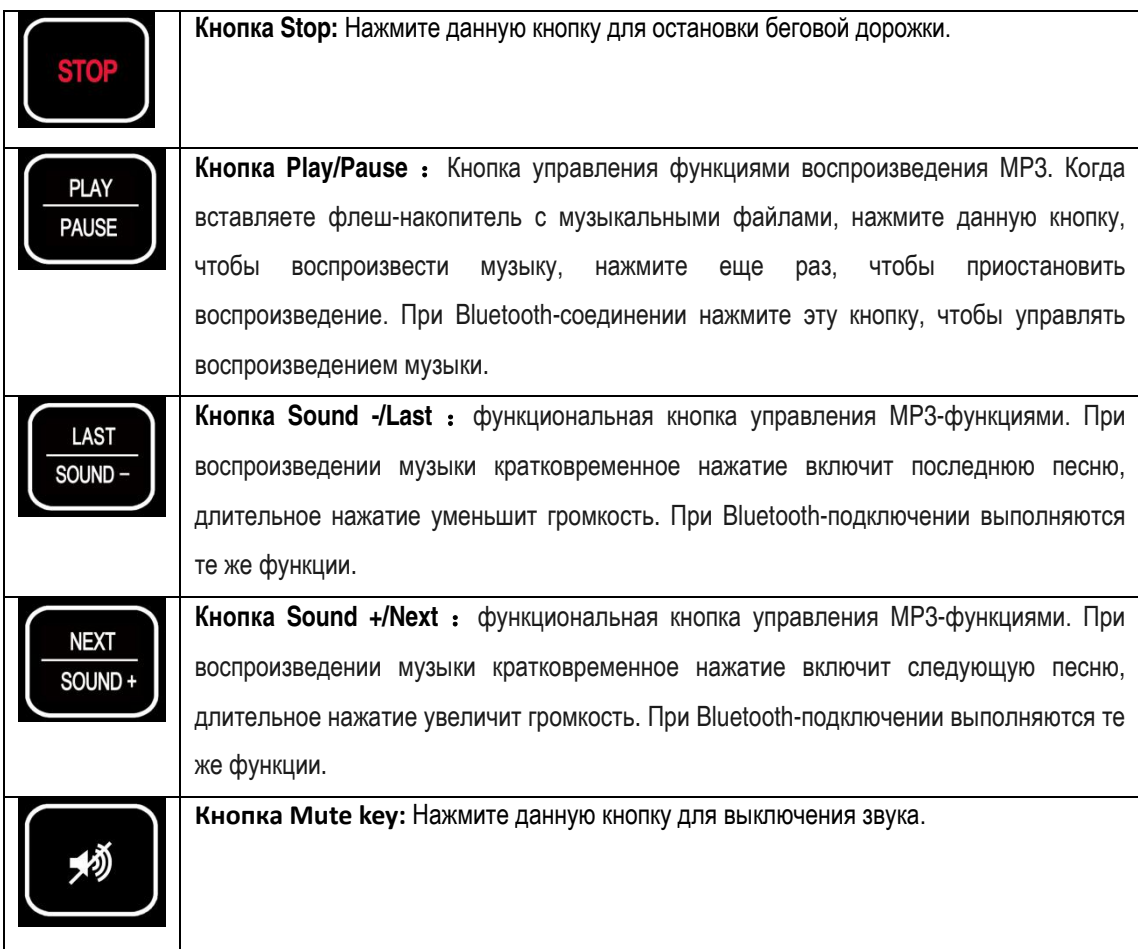

## **Регулировка**

- 1. Перед включением проверьте напряжение и заземление. Вручную прокрутите беговой ремень и проверьте наличие шума.
- 2. Включите питание, монитор издаст звуковой сигнал, окна покажут 0 (кроме окна веса) беговое полотно не заработает. Нажмите кнопку Fast/Slow, чтобы установить значение вашего веса. Нажмите кнопку запуска, беговая дорожка заработает с низкой скоростью 0,3 (км / ч). Удостоверьтесь, что беговая дорожка и монитор работают нормально.
- 3. Нажмите кнопку Fast/Slow, чтобы проверить корректность их работы.
- 4. Нажмите кнопку STOP, чтобы проверить корректность ее работы.<br>5. Винетоотр-полкючение: После включения дорожки. Bluetooth не актив
- 5. Bluetooth-подкючение: После включения дорожки, Bluetooth не активен. В соответствии с исходными настройками дорожка включит функцию Bluetooth. Начинайте тренировку, активируйте функцию Bluetooth на мобильном телефоне, и нажмите «поиск». Найдите имя устройства «HUIKANG MUSIC», нажмите на него, Соединение установлено. Теперь можете открыть музыкальный плеер на вашем мобильном телефоне. Нажмите кнопку воспроизведения, электронное звуковое устройство в беговой дорожке начнет воспроизводить музыку. При наличии флеш-накопителя с музыкой, вставьте флеш-накопитель в гнездо USB, нажмите кнопку «Play/pause», чтобы воспроизвести музыку. Для остановки воспроизведения повторно нажмите «Play/pause». Вы можете выбрать музыку, нажав кнопки «Sound-/Last» и«Sound+/Next», также вы можете отрегулировать громкость путем длительного нажатия кнопок «Sound +/Next» и «Sound-/ Last». Если ваше мобильное устройство не поддерживает Bluetooth-соединение, используйте флешнакопитель или наушники.

## **Руководство по эксплуатации**

## **1. Включите питание**

Вставьте штекер в розетку (обратите внимание: он должен иметь надежное заземление); вставьте ключ безопасности в монитор, затем включите питание, монитор издаст звуковой сигнал, а все цифры в окне станут равными нулю, тогда беговая дорожка будет находиться в режиме ожидания (далее - режим ожидания).

## **2. Включите беговую дорожку**

Нажмите кнопку START, когда беговая дорожка находится в режиме ожидания, и все номера в окнах равны нулю, беговая дорожка заработает с самой низкой скоростью; нажмите клавишу FAST, чтобы увеличить скорость; нажмите клавишу SLOW, чтобы уменьшить скорость

## **3. Настройка для запуска**

Нажмите кнопку SET, когда беговая дорожка находится в режиме ожидания, и все номера в окнах равны нулю.Если вы хотите изменить любой параметр, быстро нажмите кнопку SET, значение в окне начнет мигать, а затем нажмите клавишу FAST или SLOW, чтобы изменить значение; если нажать клавишу STOP, изменение будет отменено. Нажмите клавишу START после установки, все измененные параметры будут сохранены, а беговая дорожка будет работать в соответствии с заданным параметром; если задано количество времени и расстояния, число будет доведено до нуля после запуска беговой дорожки, а затем добавится ноль, сопровождающейся звуковым сигналом.

## **4. Программа контроля пульса**

Нажмите кнопку SET пять раз, когда беговая дорожка находится в режиме ожидания, все цифры в окнах станут равными нулю, целевой импульс будет отображаться в окне пульса, нажмите кнопку FAST или SLOW, чтобы изменить это значение. Если вы одновременно нажмете клавишу STOP, данное действие будет отменено; зажмите кнопку SET непрерывно, чтобы задать значения скорости и расстояния. После завершения настройки зажмите датчик пульса и нажмите кнопку START, беговая дорожка будет работать с заданной скоростью и автоматически изменять ее, тем самым повышая частоту пульса до заданного значения. Внимание: существует множество факторов, которые могут повлиять на точность данных пульса, поэтому данные с датчиков предназначены только для ознакомления. Максимальная скорость в данном режиме составляет 6 км / ч. Предполагается, что установленная скорость не превышает 3 км / ч, а целевой диапазон сердечных сокращений составляет 50-160 в минуту.

## **5. Пауза и остановка**

Беговая дорожка остановится, когда вы нажмете кнопку Stop в рабочем режиме, и все данные будут сохранены. Если вы нажмете клавишу Start, тренажер заработает в соответствии со значениями, введенными ранее. Если вы нажмете кнопку Stop во второй раз, все данные станут равными нулю

### .**6. Информация на дисплее**

Когда беговая дорожка находится в режиме ожидания, и все данные в окне равны нулю, нажмите кнопку Set, чтобы увидеть заданные параметры. Снова нажмите кнопку Set в течение примерно 3 секунд, окна скорости и расстояния объединятся, чтобы показать общее пройденное расстояние.

#### **7. Автоматический выбор наклона**

Когда беговая дорожка работает, нажмите кнопку Set I-5 раз, наклонная программа PI, P2, P3, P4 и P5 будет отображаться в окнах решетки светодиодов. После выбора программы машина автоматически будет изменять угол наклона каждые 200 м.

**8. Расчет калорий**: Люди со средним весом за 16 метров бега тратят до 1 калории.

## **9. Ручной выбор наклона**

Кнопки UP и DOWN, расположенные в левом нижнем углу, - это кнопки ручного изменения наклона. Нажмите кнопки UP или DOWN для регулировки угла наклона.

## **10. Быстрый выбор скорости**

На мониторе размещены 4 кнопки в области выбора скорости, 4.6.8.10. Данные кнопки запускают тренажер на установленной скорости.

#### **11. Автоматический выбор скорости**

Когда тренажер работает, нажмите кнопку выбора программ, которые находятся в области выбора скорости, программы P6, P7, P8, P9 и P10, которые будут отображаться на дисплее. Выберите любую программу, и тренажер будет автоматически изменять скорость каждые 200 м.

#### **12. Ручной выбор скорости**

Кнопки SLOW и FAST, расположенные в нижней правой области, являются ручными кнопками выбора скорости, нажмите кнопки SLOW или FAST для изменения скорости.

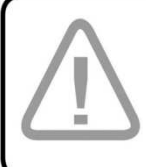

## **Внимание:** когда активирована какая-либо программа, другие кнопки,

кроме кнопки Stop, работать не будут. Нажмите кнопку Stop, чтобы сбросить все значения. Кнопки снова станут активными.

Дети и люди пожилого возраста не могут использовать программный ключ.

## **15. COOL DOWN (кнопка остановки программы)**

Когда скорость беговой дорожки составляет 10 км/ч или более, нажмите данную кнопку, чтобы беговая дорожка автоматически уменьшила скорость до 4,6 км/ч, и пользователь мог расслабиться на более низкой скорости. Через определенный промежуток времени (2 минуты), беговая дорожка выключится автоматически.

### **16**、**Инструкция по воспроизведению через Bluetooth**

После включения дорожки, Bluetooth не активен. В соответствии с исходными настройками дорожка включит функцию Bluetooth. Начинайте тренировку, активируйте функцию Bluetooth на мобильном телефоне, и нажмите «поиск». Найдите имя устройства «HUIKANG MUSIC», нажмите на него, Соединение установлено. Теперь можете открыть музыкальный плеер на вашем мобильном телефоне. Нажмите кнопку воспроизведения, электронное звуковое устройство в беговой дорожке начнет воспроизводить музыку. При наличии флеш-накопителя с музыкой, вставьте флеш-накопитель в гнездо USB, нажмите кнопку «Play/pause», чтобы воспроизвести музыку. Вы можете снова нажать кнопку «Play/pause», чтобы остановить воспроизведение. Вы можете выбрать музыку, нажав кнопки «Sound-/Last» и«Sound+/Next», также вы можете отрегулировать громкость путем длительного нажатия кнопок «Sound +/Next» и «Sound-/Last». Если ваше мобильное устройство не поддерживает Bluetooth-соединение, используйте флеш-накопитель или наушники.

## **Ежедневное обслуживание**

## **1. Беговая лента и платформа**

## Краткое описание

Беговой ремень изготовлен из композитного хлоридо-териленового волокна по специальной технологии, обеспечивающей более низкий коэффициент трения и более высокую прочность. Платформа с двойной амортизирующей системой имеет поверхность, обеспечивающую сопротивление к износу, и делает занятие спортом более удобным и плавным.

## Чистота

Чистота продлит срок эксплуатации беговой дорожки, поэтому необходимо регулярно чистить открытую рабочую поверхность и боковую платформу. Пожалуйста, очищайте беговую ленту мягкой влажной тканью. Избегайте попадания влаги под беговую ленту.

## **2. Смазка**

Беговое полотно необходимо смазывать специальной смазкой после определенного периода использования, поэтому рекомендуется

## 1, Тренажерный зал:

При использовании в течение 12 часов каждый день на протяжении 10 дней, смазывайте 30 миллилитрами каждый день. При использовании в течение 8 часов каждый день на протяжении 15 дней смазывайте 30 миллилитрами каждый день. При использовании в течение 4 часов на протяжении 1 месяца, смазывайте 30 миллилитрами каждый день.

2, Дом:

При использовании в течении более 1 часа каждый день на протяжении 20 дней смазывайте 15-20 миллилитрами каждый день. При использовании в течении более получаса каждый день на протяжении месяца смазывайте 15-20 миллилитрами каждый день.

При использовании в течении более получаса каждый день на протяжении 2 месяцев смазывайте 15-20 миллилитрами каждый день.

Подходящая смазка продлит срок службы беговой дорожки.

## **3. Трение**

Трение между беговой лентой и платформой будет увеличено из-за грязной или некачественной смазки, это может нанести вред двигателю и контроллеру. Высокое трение имеет следующие признаки:

после выключения питания беговой ремень трудно прокручивать вручную;

если вы достаете ключ безопасности, когда беговая дорожка работает на средней скорости в режиме нагрузки, беговая лента немедленно останавливается.

Высокое трение может привести к повреждению двигателя или контроллера. Это может проявиться, например, в износе двигателя или предохранителей.

## **4. Регулировка бегового полотна**

1) Беговое полотно отрегулировано на заводе. Но после определенного периода эксплуатации полотно потеряет натяжение. Это не входит в условия гарантии, поэтому пользователь должен настроить ее самостоятельно. Слишком ослабленное полотно будет скользить, но слишком сильное натяжение повредит двигатель и ролик.

Обычно расстояние между полотном и платформой должно составлять 5-6 см. Как оценить натяжение бегового полотна: идите по беговой дорожке со скоростью 1,5 км / ч, плотно держитесь за поручень и ногами останавливайте беговое полотно, если беговое полотно перестает двигаться, но передний валик все еще крутится, и он не останавливается после ослабления, то беговое полотно слишком свободно, и у пользователя могут возникнуть ощущения задержки. Это приведет к сокращению срока службы полотна, поэтому пользователь должен его отрегулировать.

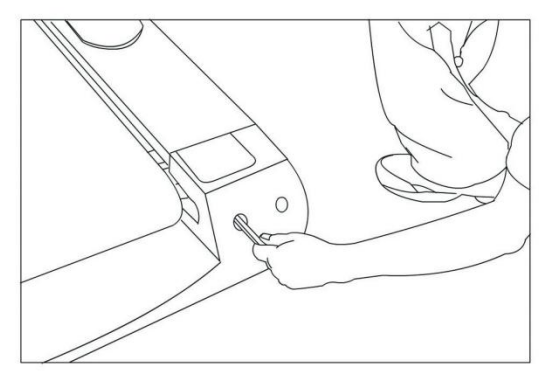

## 2) Ослабление натяжения бегового полотна

После эксплуатации в течение определенного периода времени пользователь может чувствовать задержку во время работы: это связано потерей натяжения полотна. Чтобы решить данную проблему, затяните регулируемый болт, который находится в левом и в правом конце беговой дорожки, до тех пор, пока вы не устраните имеющуюся задержку.

Совет: не перетягивайте полотно. Оно должено быть отрегулировано в соответствии с вашими потребностями. Слишком сильное натяжение сократит срок эксплуатации.

## **5. Регулировка натяжения бегового полотна**

Все беговые полотна уже настроены на заводе, но после определенного периода использования натяжение полотна может измениться. Это обычно вызвано следующими причинами:

- 1) Беговая дорожка установлена неверно.
- 2) Пользователь бежит не по центру полотна..
- 3) Одна нога пользователя сильнее другой.
- 4) Если отклонение вызвано пользователем, машина отрегулирует полотно самостоятельно, работая несколько минут без нагрузки. При других причинах отрегулируйте натяжные болты с помощью прилагаемого инструмента. Если полотно отклоняется влево, отрегулируйте левый болт по часовой стрелке или отрегулируйте правый болт против часовой стрелки; если полотно отклоняется вправо, отрегулируйте его в противоположном направлении. Если беговое полотно не работает, пользователь должен настроить его самостоятельно. Отклоненное беговое полотно может привести к неисправностям, поэтому пользователю следует периодически его регулировать.

## **6. Регулировка моторного ремня**

- 1) Все моторные ремни были отрегулированы на заводе. Но после использования в течение определенного периода времени он может периодически останавливаться. Это может быть связано с потерей натяжения ремня.
- 2) Как проверить степень натяжения ремня

Идите по беговой дорожке со скоростью 1,5 км/ч, плотно держитесь за поручень и ногами останавливайте беговую ленту, если беговая лента перестает двигаться, но передний валик все еще крутится, и он не останавливается после ослабления, то беговой ремень слишком свободен, и у пользователя могут возникнуть ощущения задержки. Это приведет к сокращению срока службы ремня, поэтому пользователь должен его отрегулировать.

3) Решение: отрегулируйте болт натяжения ремня двигателя по часовой стрелке с помощью соответствующего инструмента, пока вы не устраните имеющуюся задержку.

**Внимание: Не перетягивайте ремень. Слишком сильное или слишком слабое натяжение сократит срок эксплуатации моторного ремня.** 

# **Частые проблемы и способы устранения**

## **1. Неисправность дисплея**

- 1) После включения питания информация на дисплее не отображается, но продолжает воспроизводиться звуковой сигнал.
- 2) После включения питания устройство можно запустить, и все дисплей работает нормально, но кнопки FAST и SLOW не работают.
- 3) После включения питания каждое окно отображает штрихи, отсутствует звук, и все клавиши не работают.
- 4) После включения питания и без нажатия кнопки Start, беговая дорожка начинает работать на маленькой скорости, а кнопки FAST и SLOW не работают.

Решение: при 4 неисправностях, описанных выше, пожалуйста, замените монитор.

- **2. Неисправность контроллера**
- 1) После включения питания и нажатия кнопки START беговая дорожка работает на высокой скорости и не может остановиться.
- 2) После включения питания дисплей и звук работают; после нажатия кнопки START в окне времени отображается 5 секунд, а затем опять воспроизводится звуковой сигнал, но беговая дорожка не работает.
- 3) Дисплей и звук работают нормально, но беговая лента не перемещается после запуска.
- 4) После включения питания монитор работает нормально; после настройки не происходит переключение, ремень смещается на небольшое расстояние, а затем останавливается.
- 5) После включения питания монитор работает нормально; после настройки не происходит переключение, после нажатия кнопки START, беговая дорожка не начинает работать.
- 6) После включения питания предохранитель сломался.

Решение: при 6 неисправностях, описанных выше, пожалуйста, замените контроллер

## **3. Неисправность двигателя**

- 1) После запуска, слышен стук или шумы.
- Причина: двигатель был поврежден.

Решение: провести техническое обслуживание или заменить двигатель.

2) После включения питания, двигатель начинает протекать.

Решение: замените двигатель.

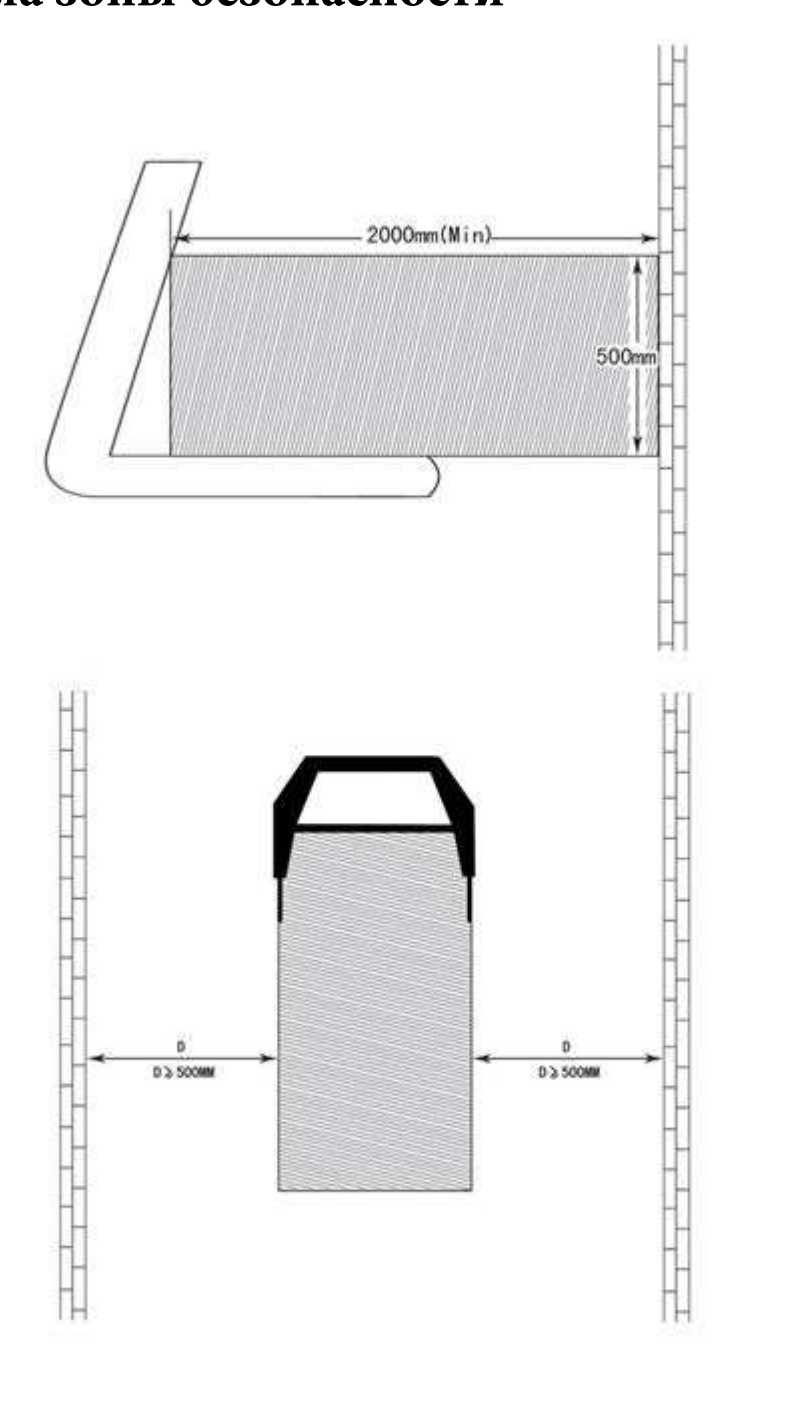

## **Схема зоны безопасности**